# 南通考点医师资格考试网上缴费通知

各位考生:

为进一步规范医师资格考试考试费缴纳工作,提高考试费缴纳 效率,从今年开始江苏考区将采用互联网在线缴纳考试费(以下简称 网上缴费)的形式,现就网上缴费的相关要求通知如下:

一、缴费要求

2018年南通考点医师资格考试费全部实行网上缴费,不提供其 他缴费途径。请通过报名资格审核的考生在规定期间登录国家医学考 试服务平台进行缴费。未成功完成网上缴费,即视为放弃报名,不能 参加医师资格考试。对于因个人原因缴费后不参加考试的考生不予退 费。网上缴费由"易宝支付"缴费平台提供服务,该平台可支持多种银 行卡,考生可根据自己的情况在安全的上网环境中进行网上缴费操 作。

二、收费标准

根据江苏省物价局、财政厅《关于正式核定医师资格考试收费标 准的复函》(苏价医函〔2016〕20 号)具体收费标准是:

报名费(现场缴费):10元/人,由各考点现场审核时收取;

实践技能考试(网上缴费):临床、中医、公卫类别 180 元/人; 口腔类别 270 元/人;

 $-1-$ 

医学综合笔试(网上缴费):执业医师 260 元/人;执业助理医师 150 元/人。

三、缴费时间

考生应按照统一要求,分段缴纳报名费。

1、考生通过报名资格终审后,于2018年4月1日-20日缴纳实践技 能考试费,完成缴费后方为报名成功。

2、实践技能考试结果公布后,合格考生于2018年7月1日-20日缴 纳医学综合笔试考试费,完成缴费后方能参加考试。

四、网上缴费注意事项

(一)务必认真阅读缴费说明(见附件)并据此操作。

(二)务必牢记订单号。无订单号可能导致无法退款。(银行不 能查询超过3个月的订单号,请专门记录订单号。)

(三)易宝支付公司统一受理缴费和退费问题。联系方式:

1、"易宝支付在线客服" :www.yeepay.com

2、"易宝支付"7\*24小时支付热线:4001-500-800

3、"易宝支付"客服邮箱: help@yeepay.com

附件:医师资格考试网上缴费说明

2018.2.22

**附件: with the contract of the contract of the contract of the contract of the contract of the contract of the c** 

## 医师资格考试网上缴费说明

#### 一、网上缴费前准备

1.完成医师资格考试网上报名。

2.确认银行卡已开通网上支付功能,同时熟悉并掌握网上 支付流程。

#### 二、网上支付注意事项

(一)正确操作网上支付

1.建议不要多人使用同一台计算机进行网上缴费,若因条件限制 必须多人使用同一计算机进行网上缴费时,不可多开窗口对2人以上 同时进行缴费,必须在上一人报名及缴费成功,点击"退出"按钮并关 闭浏览器后,方可进行下一人缴费。

2.建议使用IE浏览器,以免因系统不兼容导致无法正常支 付。银行系统支持浏览器版本为IE6、IE7、IE8、IE9。网上缴费 前,考生使用的电脑有可能需要先下载加密程序(IE128位高加 密包)、JAVA虚拟机或安全控件(工商银行、招商银行、民生 银行)才能够满足网上缴费要求。建议考生缴费前登录各银行网 站下载相关程序或银行端安全控件。

3.网上缴费前,务必关闭百度搜霸、google、MSN等工具条和弹 出窗口拦截功能。

4.为确保网上缴费成功,缴费前可先删除IE浏览器缓存(在IE浏 览器的工具菜单中选择"Internet选项",点击"删除cookies"和"删除文 件")。

5.考生在支付考试费用之前,须阅读相关银行卡的使用说 明及注意事项:在缴费过程中,随时注意支付平台和银行给出的 提示信息,必要时一边对照说明一边进行操作。

6.登录国家医学考试服务平台,确认报名信息无误后点击 网上缴费按钮进入缴费界面;(如下图)

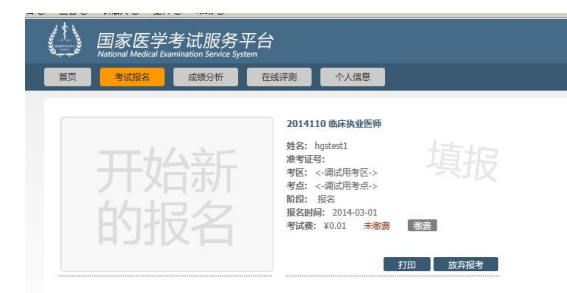

7.核对缴费信息和缴费金额后选择与自己的银行卡相对应的银 行,点击缴费。

8.按照提示完成网上缴费后系统会自动跳转页面(此时不要关闭 浏览器,不要进行其他操作)。如果支付成功,系统将反馈支付已完 成的"订单号"和"交易流水号"等提示信息(请务必留存订单号和交易 流水号,以备查询)。

9.如果因上网条件较差或网络传输等原因造成系统速度缓慢,考 生须耐心等待,尽量不要重复点击,避免二次支付。

10.缴费时如果进行到某一步骤出现异常,切勿点击IE浏览器"返 回"按钮,而应关闭浏览器窗口后,重新点击国家医学考试服务平台 中缴费按钮进行下一步操作。

11.由于缴费人数较多,请尽量提前做准备,避免出现报名、缴 费高峰时段,导致网络拥堵,影响报名、缴费。

(二)强化密码保护意识

1.上网环境安全可靠,尽量不要在网吧等公共场所使用。

2.尽量在不同场合使用有所区别的密码。

3.牢记密码,如作记录则应妥善保管。

4.考生要分清所持银行卡的各种使用密码,不同的密码会有不同 的用途与功能,如支付密码、取款密码等,使用时不能混淆。

5.确保自己银行卡密码的安全,不得告诉他人。

6.在输入网上报名系统或网上付费密码时,应防止左右有他人窥 视。

7.预留密码时尽量避免选用身份证、生日、电话、门牌、吉祥、 重复或连续等易被他人破译的数字。

8.发现有泄密危险时,应及时更换密码。

9.不定期更换密码。

10.注意电脑中是否有键盘记录或远程控制等木马程序,使用病 毒实时监控程序和网络防火墙,并注意升级更新。

### 三、网上支付结果查询

(一)查询支付结果:

如果支付后对支付状态不确定,可使用您支付的电脑登陆: www.yeepay.com首页选择"订单查询",系统会自动搜索出您使用本电 脑5天内的支付记录,您可以查询到匹配的缴费记录状态。

(二)如果系统没有提示缴费失败或成功,考生可通过登录网上 银行、客服电话、ATM、柜台等各种方式查询账户内余额,如果考试 费已经支出,缴费状态未成功,可能出现以下两种情况:

1.由于网络延时,数据传输滞后,可以稍后重新登陆网站刷新查 看缴费状态即可。

2.缴费后未记住缴费订单号,请联系支付银行卡的相应银行查询 银行订单号,并将该订单号提供给"易宝支付"客服人工查询缴费状态 (银行业一般不查询超过3个月的订单号,请务必提前牢记)。

3.如果同一考生发现被重复扣款,请不用担心,银行会自动退款 到你的银行卡上,如有疑问,请联系易宝客服。

4.如果发现国家医学考试服务平台上缴费没有成功,而网上银行 扣款成功,请考生耐心等待2天,如考试服务平台上仍显示未缴费则 请联系易宝客服。

5.考生最终缴费成功的标志,以国家医学考试服务平台中的已缴 费为准。(如下图)

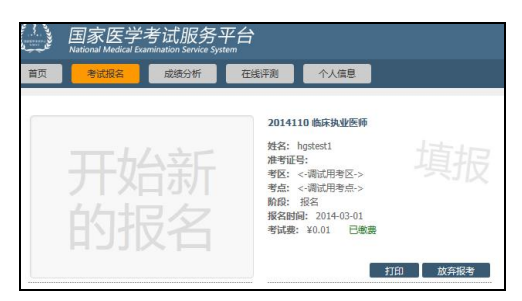

#### 四、关于退费

1.考生若因网上支付时操作不当,或因网络原因,造成重复支付 的,请不要急于在交完考试费后立即注销缴费所用银行卡,否则将给 退款工作造成障碍。

2.退费方式:退款将返回给考生缴费所用银行卡账户。退款到账 通常需要1至7天,特殊情况有可能出现半个月左右时间。因此,考生 可在退款工作完毕后一个月之内查询退款到账情况,发现问题请与 "易宝支付"客服联系。